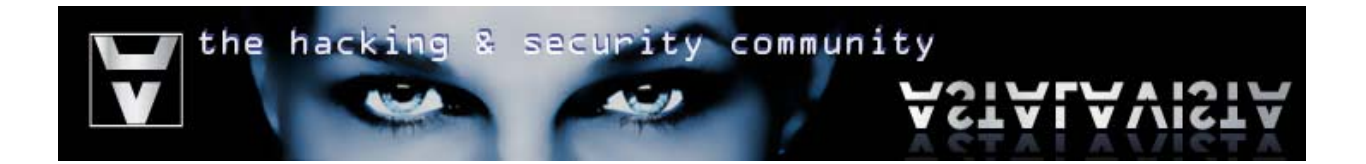

# Title: **Reverse Engineering: Anti-Cracking Techniques**

Date: **April 12th 2008**  Website: **http://www.astalavista.com** 

Author: **Nicolaou George**  Mail: **ishtus@astalavista.com**

Author: **Charalambous Glafkos**  Mail: **glafkos@astalavista.com** 

# the hacking & security community

# **Table of Contents**

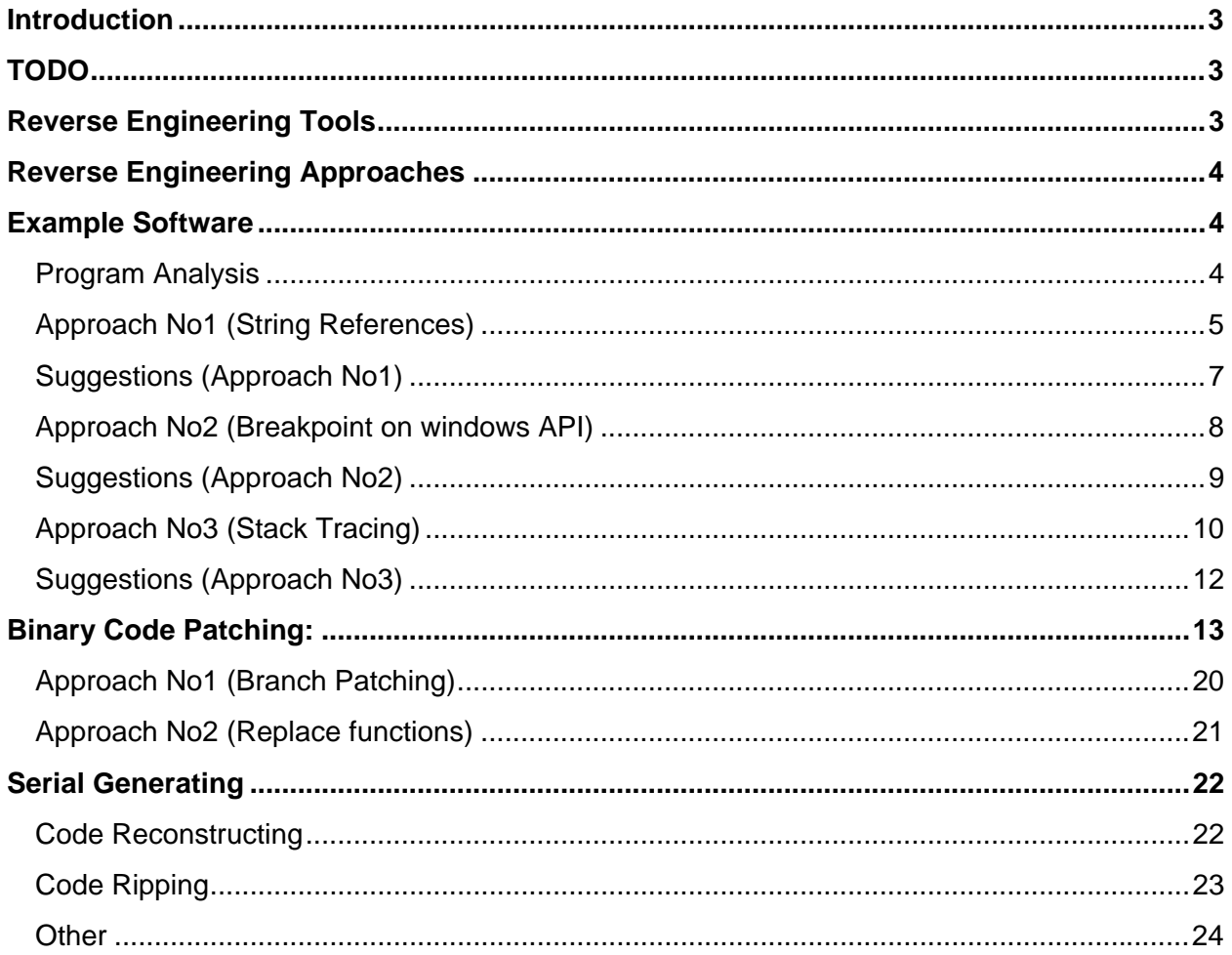

<span id="page-2-0"></span>ity community the secup

# **Introduction**

This paper is a guide into better understanding most of the approaches a reverse engineer can follow in order to achieve his goal. Additionally, it includes a number of advices on how to better protect your software against tracing its sensitive information, like serial key checks and authentication procedures. This paper is not about changing anyone's ideals; this paper is about people that believe that reverse engineering can create a safer world. So if you are not one of those individuals then stop reading, for this is not for you.

Note that this paper might not cover the wide range of techniques used by reverse engineers so if you feel that something is missing, please do not hesitate to email with your suggestions.

# **TODO**

Subjects to cover:

- ‐ PE packers and crypt tools
- ‐ Online checks
- ‐ Malware analysis
- ‐ x64 reverse engineering
- ‐ Discovering and exploiting vulnerabilities

Any other suggestions are welcome. If you feel that you have something to contribute and/or offer, do not hesitate to email.

# **Reverse Engineering Tools**

A number of reverse engineering tools are available over the net, a number of them are free and others need purchasing. Some of the most advanced disassembling and debugging tools out there are:

- OllyDBG [http://www.ollydbg.de/] (Version 2 expected soon)
- IDA Pro Disassembler and Debugger [http://www.hex-rays.com/]
- W32Dasm [http://www.google.com] (Old, but you will be amazed with some of its functions)
- SoftICE (Stopped being supported from April 2006)
- WinDbg [http://www.microsoft.com/whdc/devtools/debugging/default.mspx]

Additionally, a number of other tools can be used as well. The names of the tools and their description are listed below:

- PROTECTION ID [http://pid.gamecopyworld.com/] Used for scanning windows system executables for known packer/encryprtor signatures and identifying the compiler of the program [http://en.wikipedia.org/wiki/Executable\_compression]
- Import REConstructor [http://www.google.com/] Used for repairing damaged import table (IAT) of executables
- System Internals [http://technet.microsoft.com/en-us/sysinternals/default.aspx] Programs like FileMon, RegMon can be used to monitor the program's behavior. An alternative approach to this is a sandbox that provides information for all program activities.

<span id="page-3-0"></span>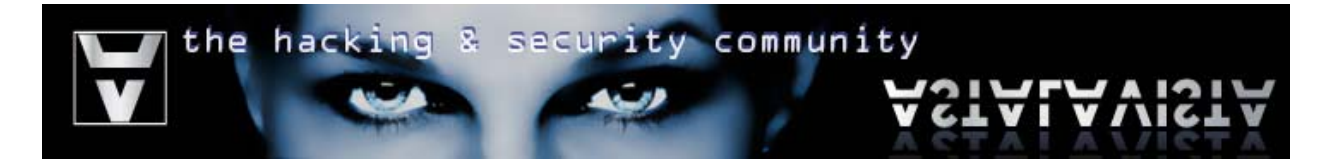

## **Reverse Engineering Approaches**

We will begin looking into the approaches a reverse engineer uses. The preferred debugger used in this section will be a modified version of OllyDBG, the original version will do as well.

## **Example Software**

**Program Name:** Example.v1.0.exe (Serial Check) **Md5sum:** 4c78179f07c33e0f9ec8f2b0509bd069 **Compiler:** Borland Delphi

#### **Program Analysis**

To begin with, we need to analyze the program functionality in order to determine our approach and better understand how it works.

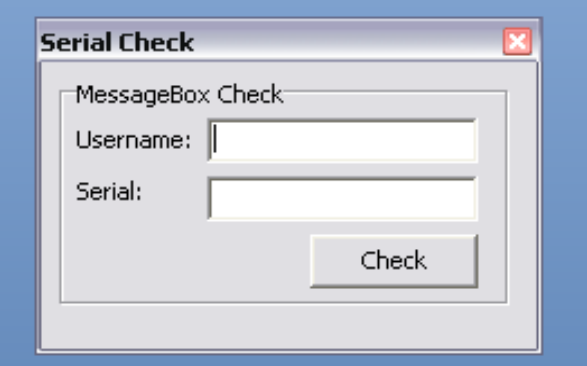

As you can see, the program form is simple. The main functionality is a username and serial check. Our first step is to insert random data inside the Text boxes, click "Check" and observe the program response.

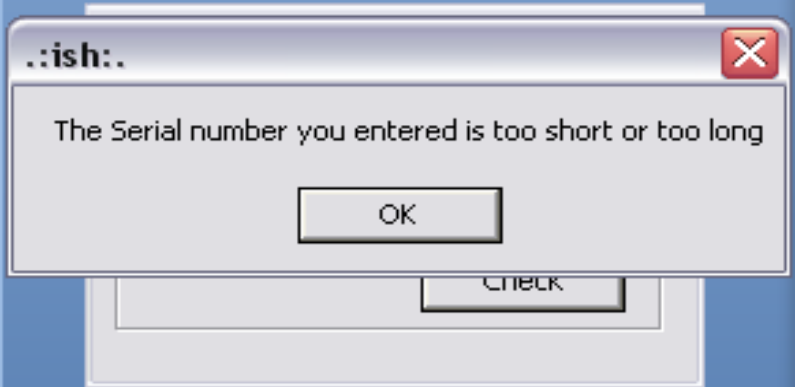

before the serial check algorithm we The result gives us a hint that should expect a function that checks if the Serial string length within the given boundaries by the programmer.

Next, we move to the stage of disassembling and debugging the application in order to gather more information regarding the way it works. What is going to follow is a number of approaches a reverse engineer might use and some suggestions on hardening your software.

<span id="page-4-0"></span>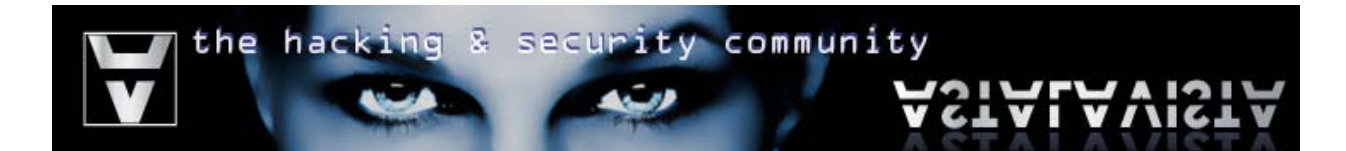

# **Approach No1 (String References)**

#### Step 1:

*Right Click > Search for > All referenced text strings* 

|                                                                 |         |                                                              | OTA AM                     |
|-----------------------------------------------------------------|---------|--------------------------------------------------------------|----------------------------|
| Search for<br>Find references to                                |         | Name (label) in current module Ctrl+N<br>Name in all modules |                            |
| View<br>Copy to executable<br>Analysis<br>Help on symbolic name | Ctrl+F1 | Command<br>Sequence of commands<br>Constant<br>Binary string | Ctrl+F<br>Ctrl+S<br>Ctrl+B |
| <b>Detach Process</b>                                           |         | All intermodular calls                                       |                            |
| Process Patcher<br>Analyze This!                                |         | All commands<br>All sequences                                |                            |
| Asm2Clipboard<br><b>Bookmark</b>                                |         | All constants<br>All switches<br>All referenced text strings |                            |
| Code Ripper                                                     |         | User-defined label                                           |                            |
| Data Ripper                                                     |         | User-defined comment                                         |                            |

#### Step 2:

As you can see, the message text string easily links to the dialog box. By double clicking on the string, you get transferred directly to the dialog procedure

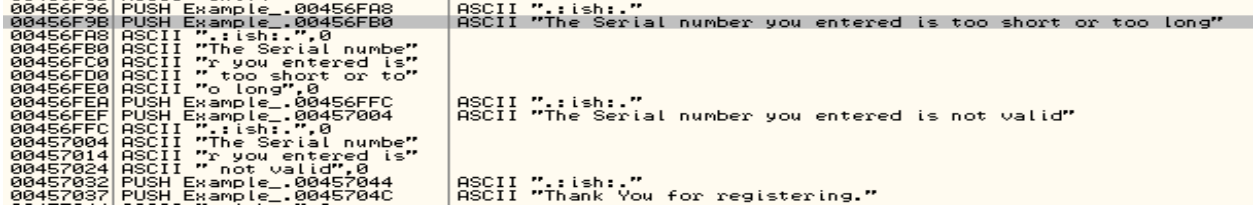

Step 3:

Although the program Serial Check is coded with a level of difficulty, a reverse engineer with little experience can trace where this function is called and patch the program flow

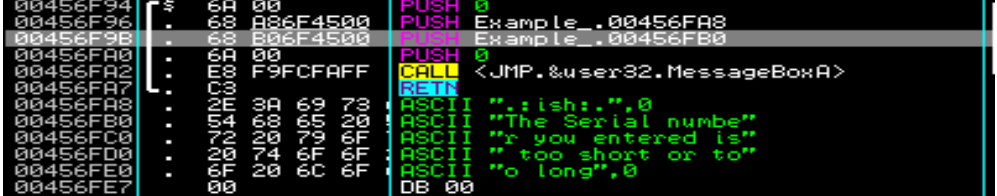

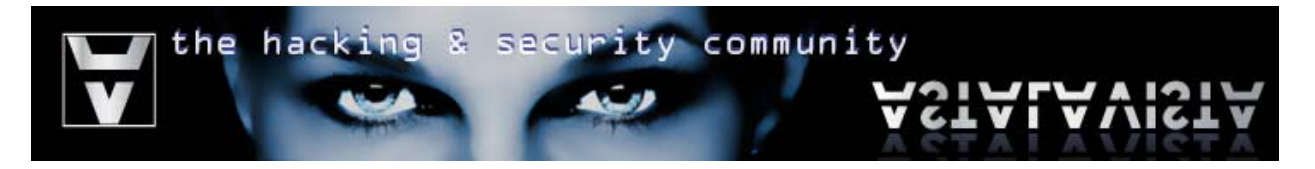

k

Step 4:

For now, we set a Label on the start of this function (for easier reference). We do that by:

*Right Click > Label* 

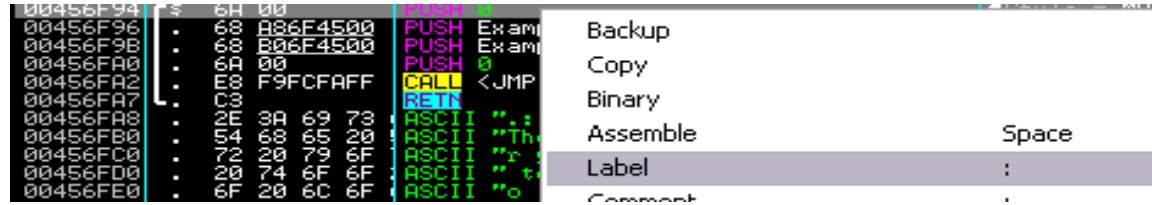

And set a Label: "Long/Short Error"

Step 5:

As you can see at the bottom, this function is called from 3 different addresses which are fairly close to each other.

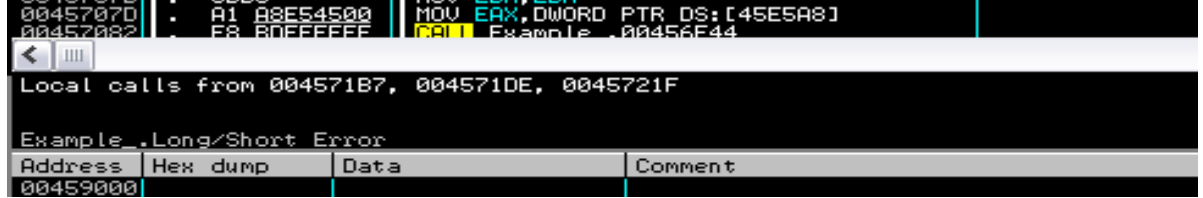

Step 6:

We trace back to the first occurred call (004571B7)

*Right Click > Go to CALL from 004571B7*

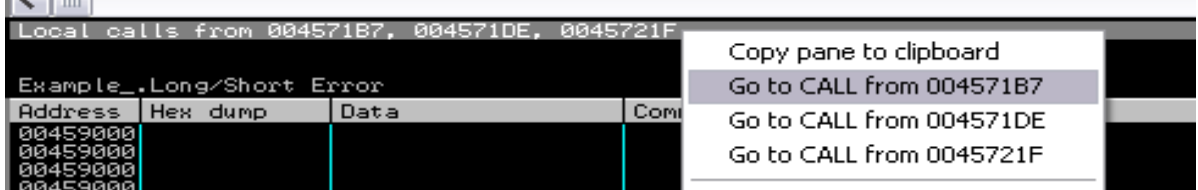

<span id="page-6-0"></span>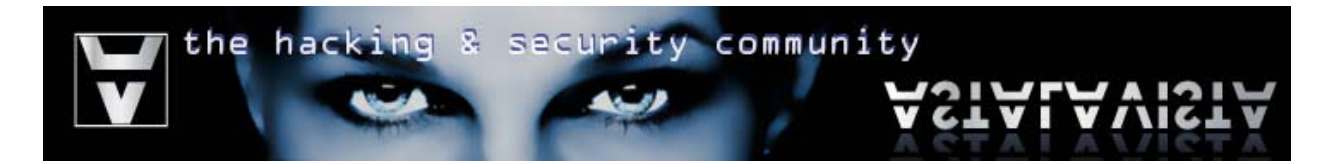

And we have successfully landed inside the serial check procedure algorithm

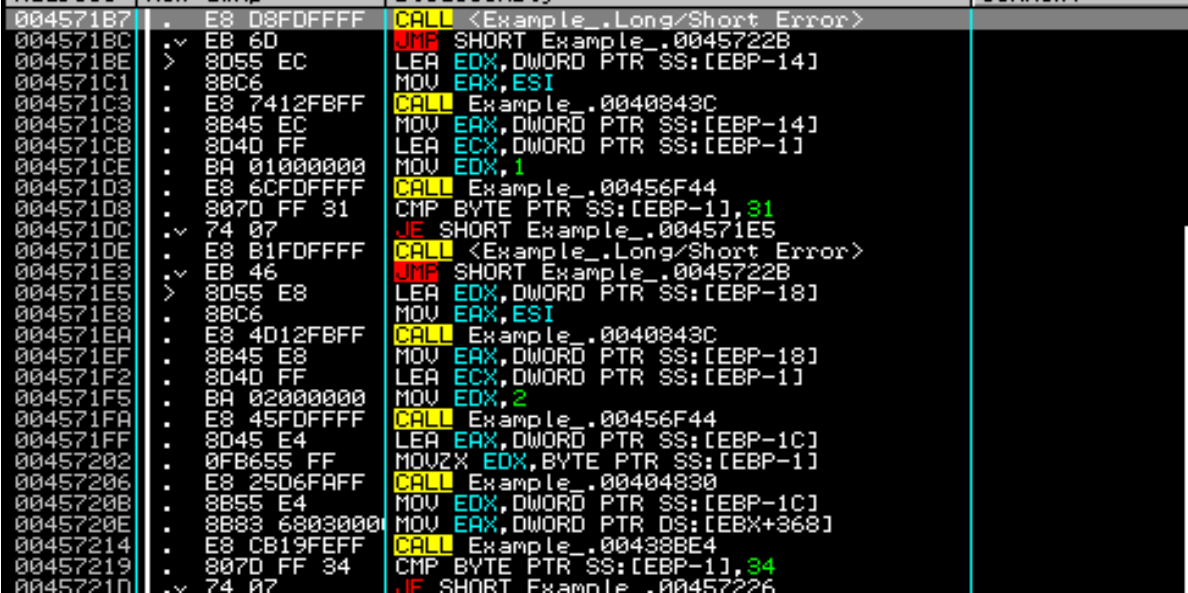

#### **Suggestions (Approach No1)**

In order to avoid tracing sensitive program functions through looking up string references, a programmer could follow the steps:

Store strings in global variables or better inside arrays and then reference to them when needed.

**Pseudo Code Example:** 

*array[] myMsges = {'The Serial number you entered is too short or too long', 'The Serial number you entered is not valid', 'Thank You for registering.'}* 

*//Code omitted* 

*function registrationCheck():* 

*if(invalid\_length) then sendMessage(myMsges[0])* 

*if(invalid\_serial) then sendMessage(myMsges[1])* 

*if(valid\_serial) then sendMessage(myMsges[2])* 

Additionally, the programmer could encrypt the strings inside the array and decrypt them when they are needed (there is no need for an advanced encryption, just a simple algorithm)

<span id="page-7-0"></span>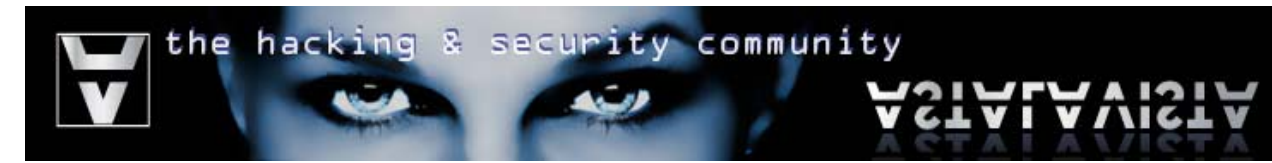

*//This can be done separately. //Let's assume that the result of this code will be: 'dkg\$2 kF2 gkfoaplk'* 

*string thank\_you = 'Thank You for registering'* 

*for(each letter in thank\_you) do add\_5\_to\_ascii\_value(letter) print thank\_you* 

*//program serial check If(valid\_serial) then sendMessage(decrypt('dkg\$2 kF2 gkfoaplk'))* 

- Store strings inside a file or registry

#### **Approach No2 (Breakpoint on windows API)**

In this approach we will make use of a breakpoint on MessageBoxA API. Some programs might use MessageBoxW, MessageBoxExA or MessageBoxExW.

Step 1:

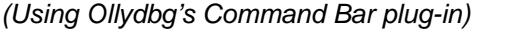

*Type in "bp MessageBoxA" and then Hit enter* 

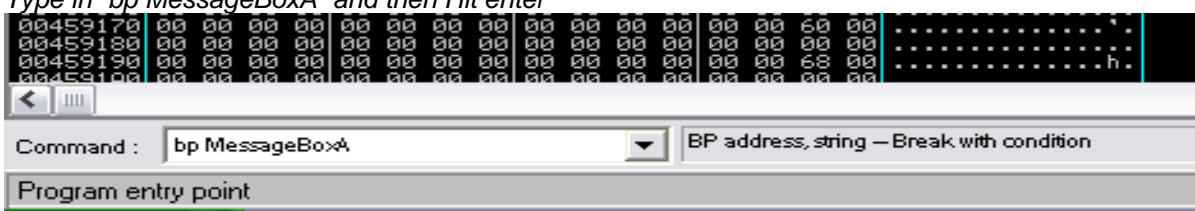

#### *(Using Ollydbg's Names window)*

*Press Alt+E to switch to "Executable Modules" list > Select your executable and click Ctrl+N > Find MessageBoxA > Right Click > "Toggle breakpoint on import"*

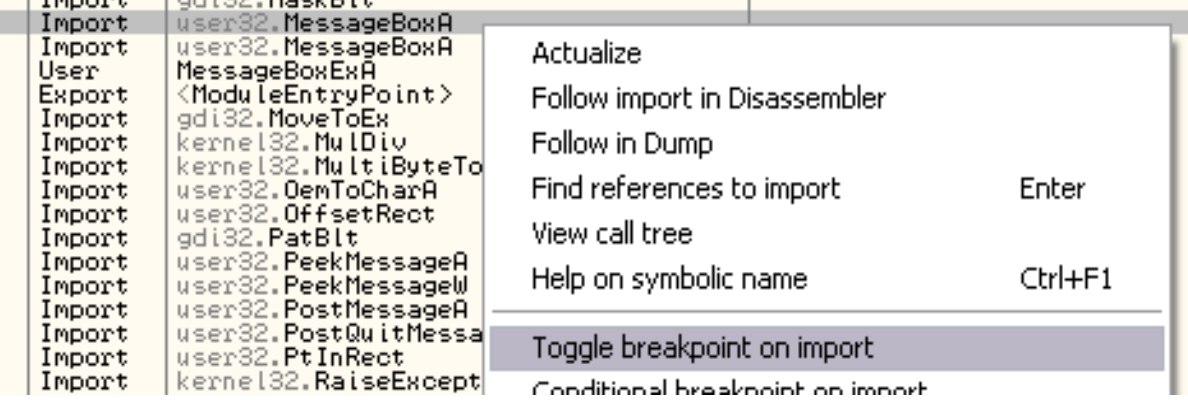

<span id="page-8-0"></span>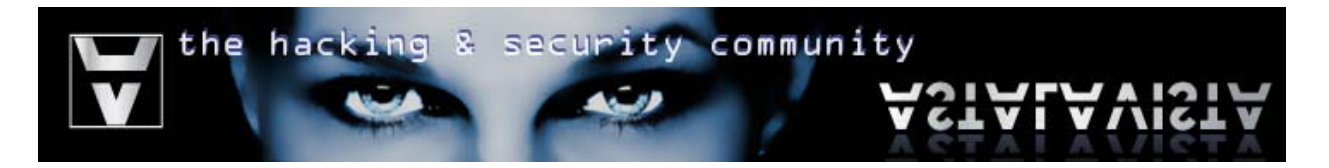

#### Step 2:

*Run the program > Insert random data > Press Check Now you break at MessageBoxA API inside User32*

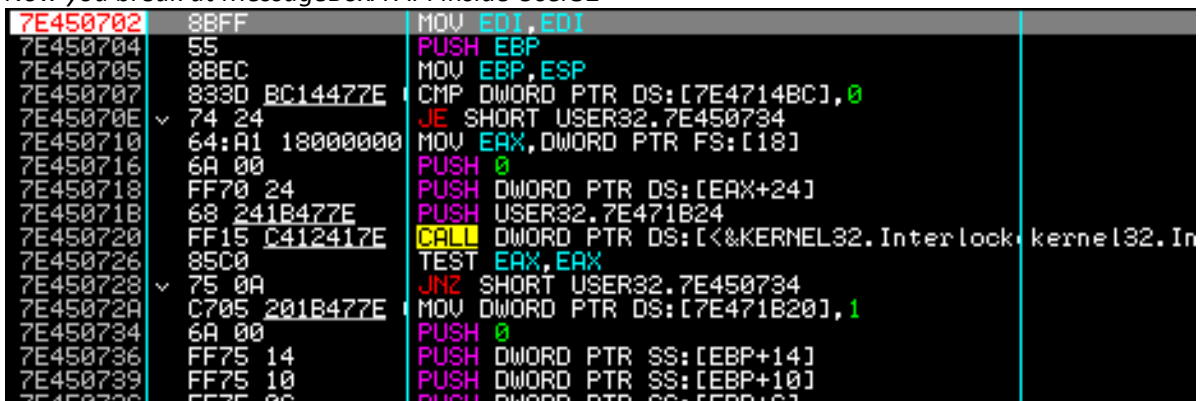

Step 3:

*Execute program until return (Ctrl+F9 or F8 until the end)*

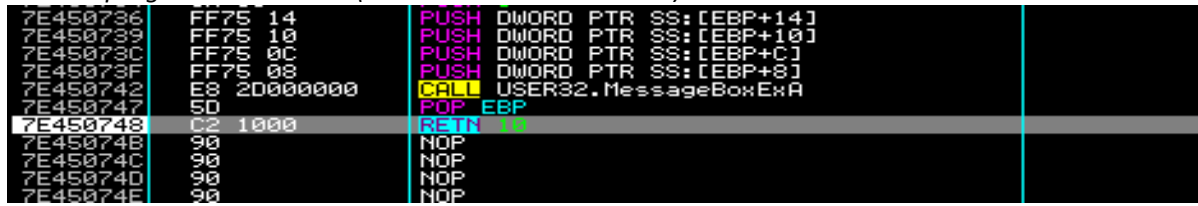

Step 4:

*Step outside the function (F8)*

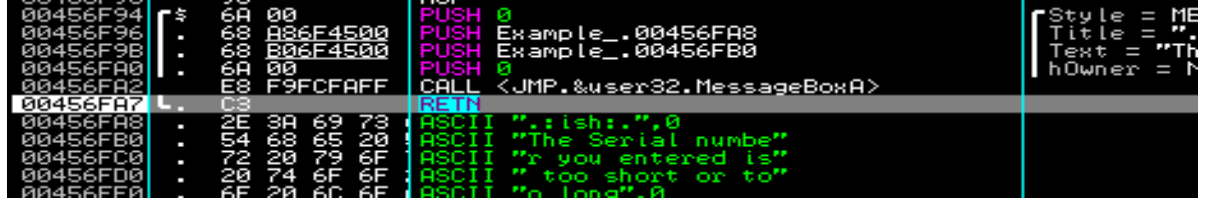

As you can see we ended up in the same place we did in *Approach No1, Step 3.*

#### **Suggestions (Approach No2)**

In order to avoid tracing your program through setting breakpoints using API breakpoints a programmer should limit their uses. Code your programs with the minimum of API calls; create your own message boxes instead of using API's.

<span id="page-9-0"></span>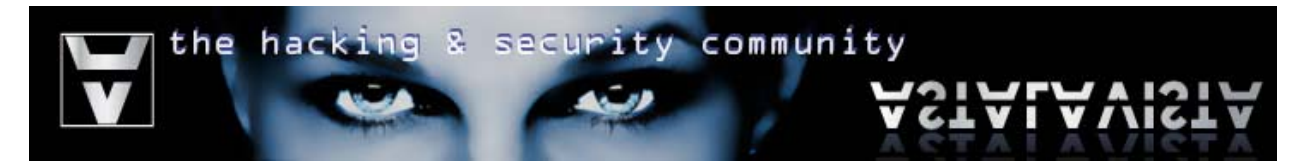

## **Approach No3 (Stack Tracing)**

Another interesting approach a reverse engineer can use is "stack tracing". Stack tracing, is the technique of tracing back your steps through the stack.

When the "CALL <procedure>" instruction is executed by the CPU, the value of the Instruction Pointer (EIP), plus the number of bytes until the next instruction, is pushed inside the stack. When the procedure finishes and the "RETN" instruction is reached the processor pops the value from the stack and returns to the previews function.

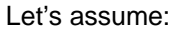

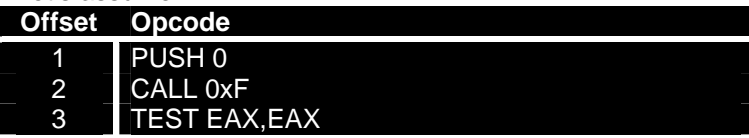

When "*CALL 0xF"* runs, the value of offset 3 is pushed inside the stack

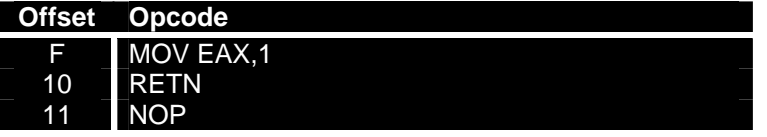

When RETN runs the value of offset 3 POPs from the stack and placed into EIP

Step 1:

*Run the program > Enter random data > Click Confirm > Pause the program* 

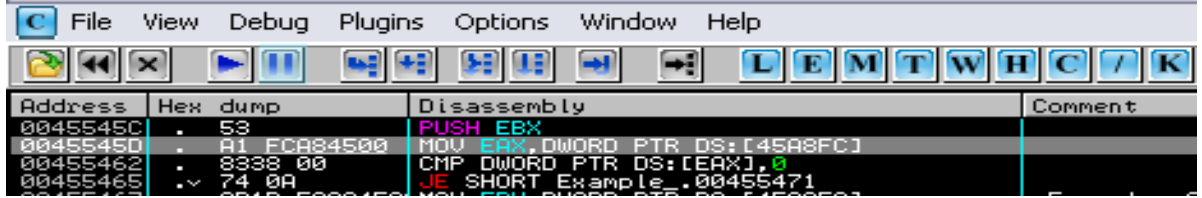

Step 2:

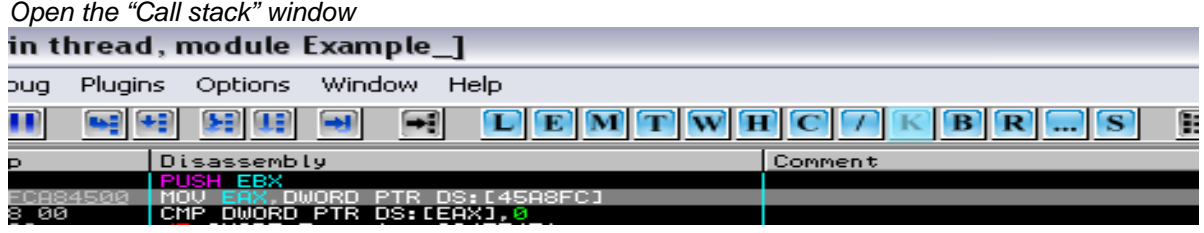

security community the hack 륁

There are a number of functions calling each other. The function we can use to trace into the main program registration routine is MessageBoxExA but that is not efficient. We need to see what calls that function.

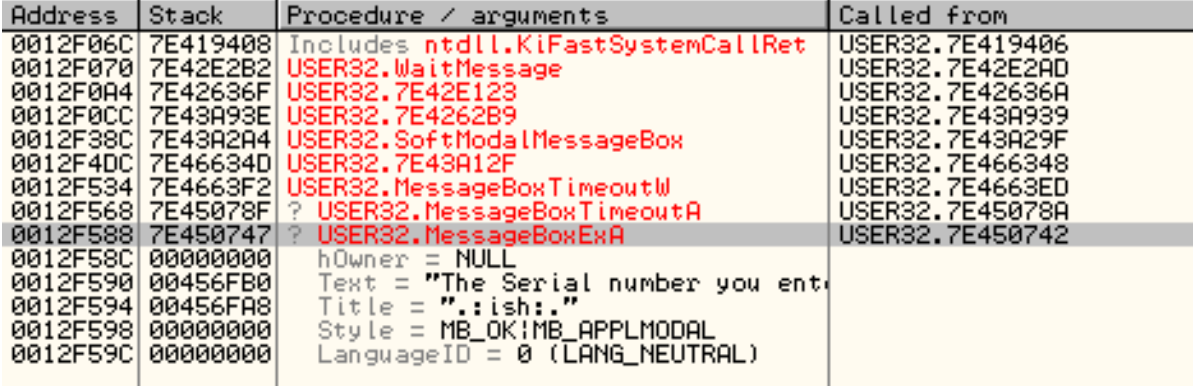

Step 3:

*Right Click > Follow address in stack*

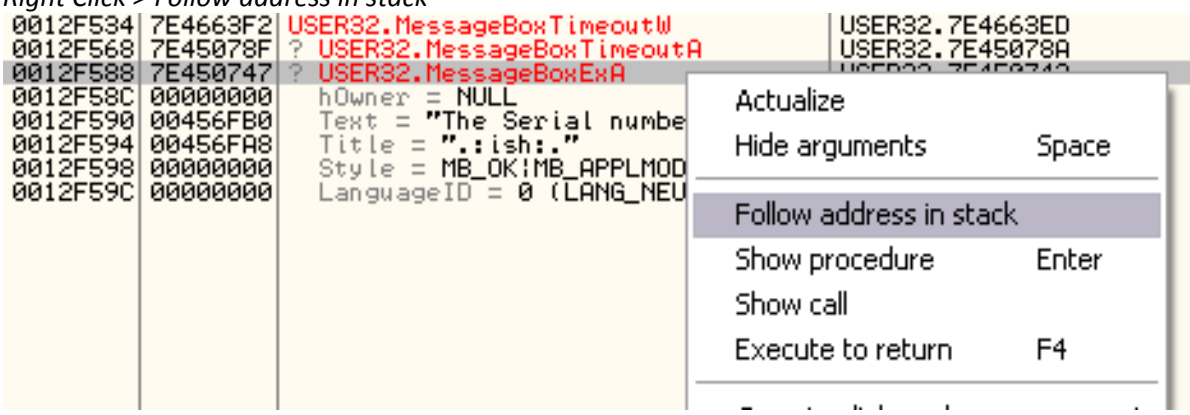

Step 4:

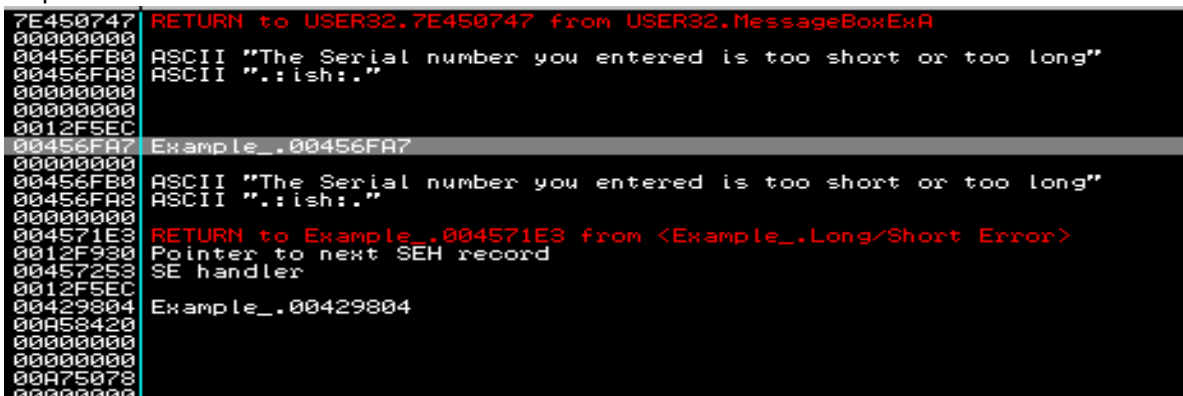

RETURN to USER32.7E450747 from USER32.MessageBoxExA It is obvious that USER32.7E450747 is MessageBoxA (If you don't know why, look at the code inside user32.dll)

<span id="page-11-0"></span>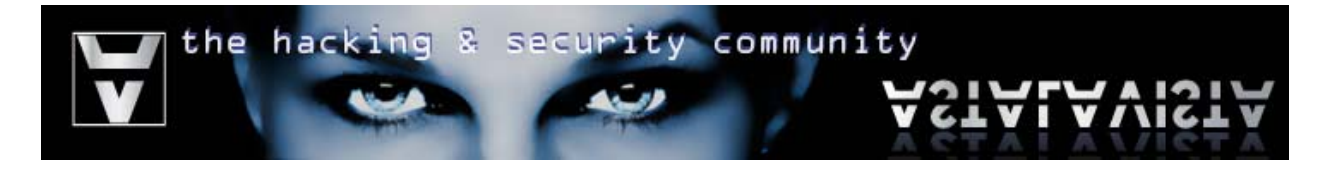

Therefore the function we look for is located at:

Example\_.00456FA7 (highlighted above)

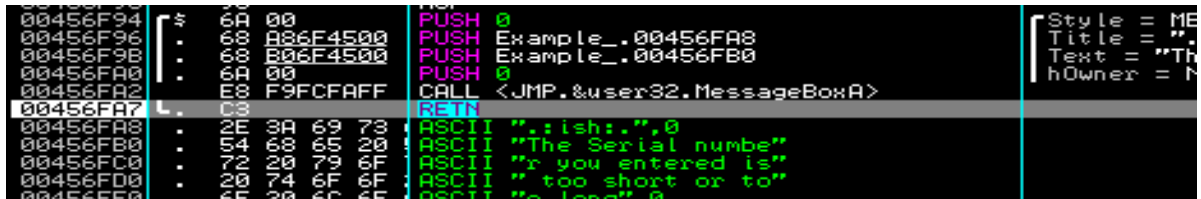

#### **Suggestions (Approach No3)**

Avoiding stack tracing is a hard technique. One might argue that we could do so by replacing all the sensitive procedure "CALL" and "RETN" instructions inside your program with "JMP". This is called "Binary Code Obfuscation".

Code Obfuscation is the technique of transforming the original program binary code thus rendering it unreadable and harder to analyze by static disassembly. Although this confuses reverse engineers, it doesn't protect the software; it only delays the code analysis.

The basic idea behind CO is to combine Data and Code sections. Additionally, obfuscation replaces the following OPCODES in order to avoid disassembly and stack tracing:

Replace of CALL with PUSH, POP, RET and JMP. And replace JMP with PUSH and RET. For example:

*PUSH 0 PUSH 0* 

*Original Code: Obfuscated Code: CALL* 7E450747 PUSH EIP + <bytes to next instruction>  *JMP 7E450747* 

*MOV EBX,1 POP EAX RETN JMP EAX* 

*Original Code: Obfuscated Code:* 

*Original Code: Obfuscated Code: JMP 00456F94 PUSH 00456F94 RETN* 

Replace JMP branches with conditional branches (e.g.: JE, JNZ, JL) that are always satisfied. Additionally, this way you can confuse reversers and lead them to a junk code section.

*JMP 00456F94 MOV EAX, 1* 

*Original Code: Obfuscated Code: CMP EAX, 0 JE <JUNK\_CODE> JNE 00456F94* 

Add partial instructions at unreachable areas.

<span id="page-12-0"></span>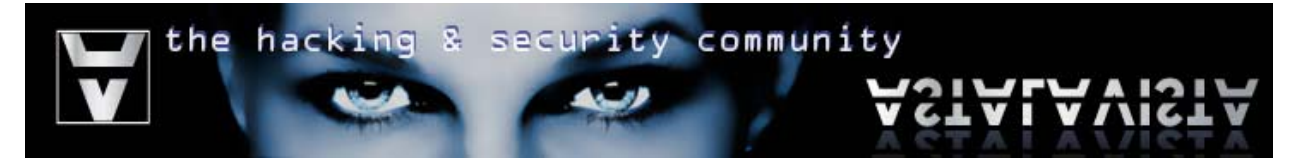

Avoid using direct references to offsets (e.g.: JMP 00456F94). Use simple calculations to obfuscate that offset and then call it. For example:

*ADD EAX, 00000F94 ; EAX =* 00456F94 *JMP EAX ; JMP* 00456F94

*MOV EAX, 00456000 ; EAX = 00456000* 

# **Binary Code Patching:**

As you can see from *Approach No1, Step 6:* 

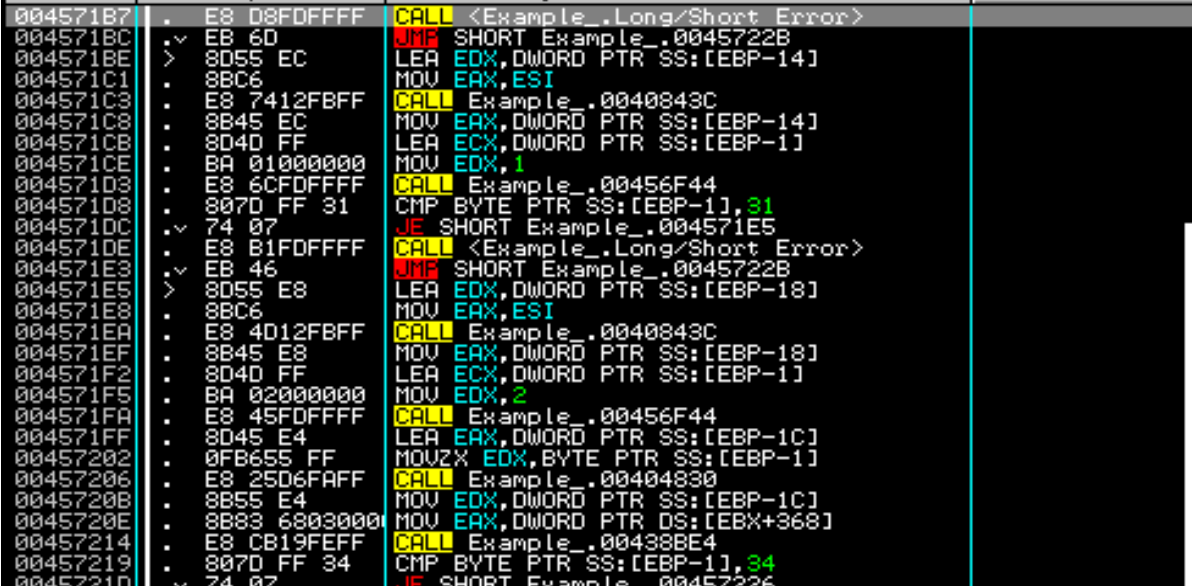

This is the actual algorithm that determines whenever the serial code inserted is valid or not and informs the user of his "mistake" to properly validate his registration.

There is a number of ways reversers use in order to successfully patch the code and control its flow. Before we do that, we have to analyze the actual code and understand where our actual goal lies at.

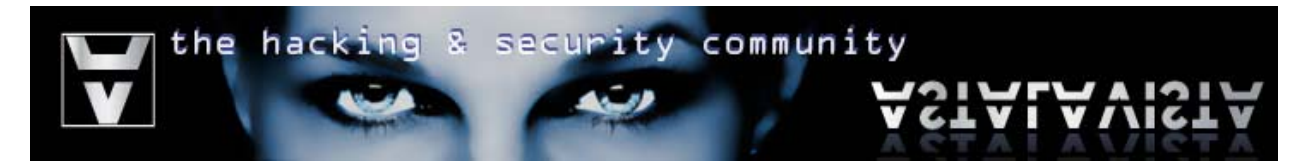

Step 1:

*Scroll up and set a breakpoint near or at the function start (To set a breakpoint select the instruction you would like to break on and then press F2) > Run the program* 

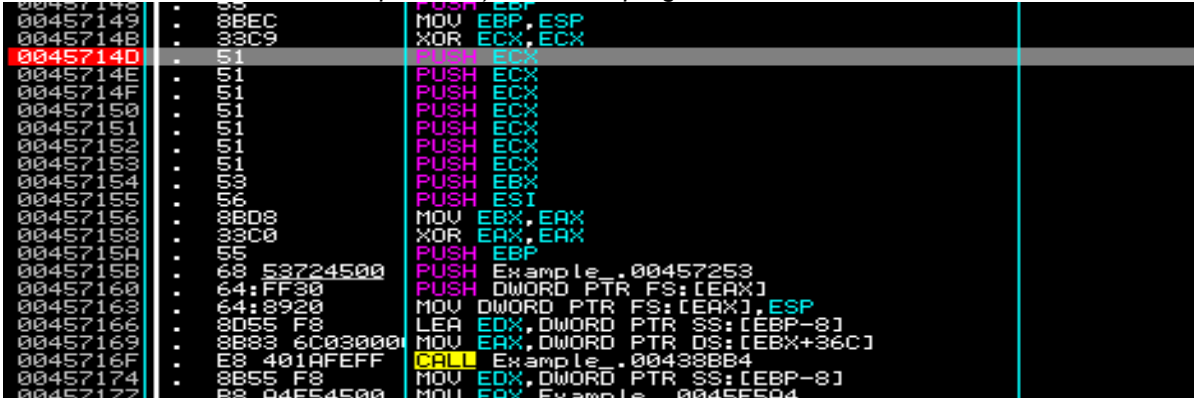

Step 2:

*Step each instruction and try to understand what this code is for.*

As you can see in the images below, the CALL instruction at offset 0045716F returns the pointer of the *string given by the user inside the "Username:" text box.*

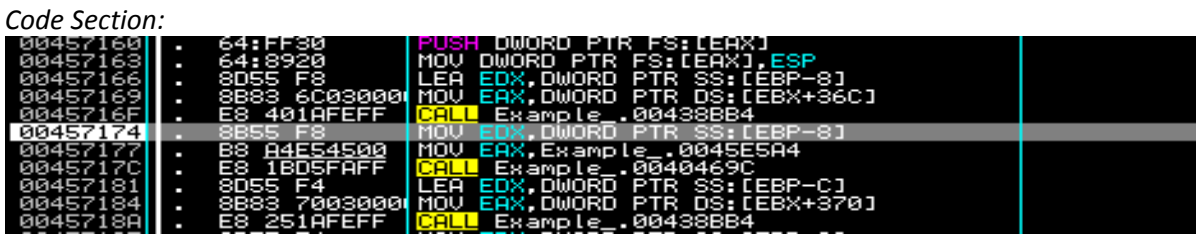

*Current Instruction:*

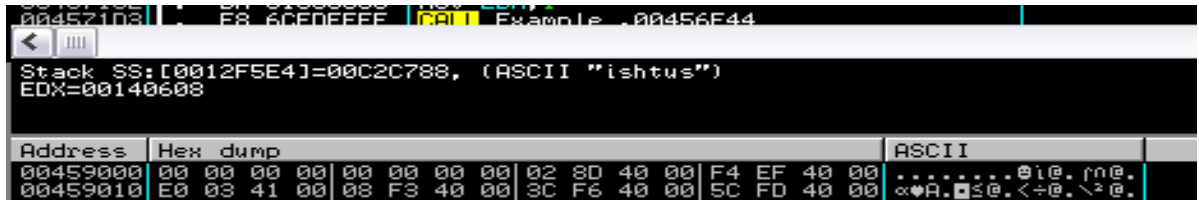

*Stack:*

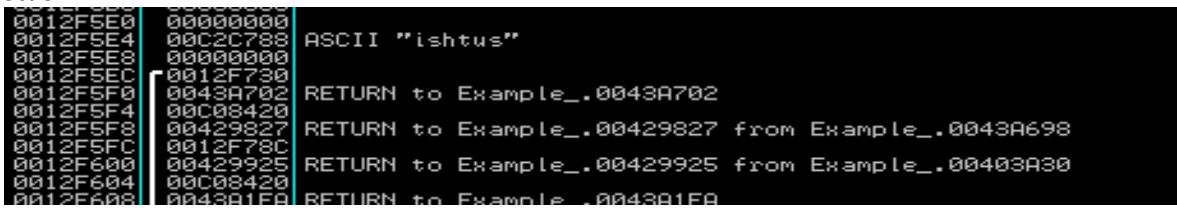

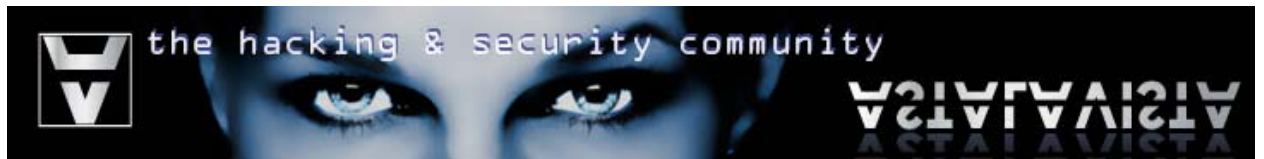

*The following CALL instruction at offset 0045718F returns the pointer of the string given by the user inside the "Serial:" text box.*

*Code Section:*

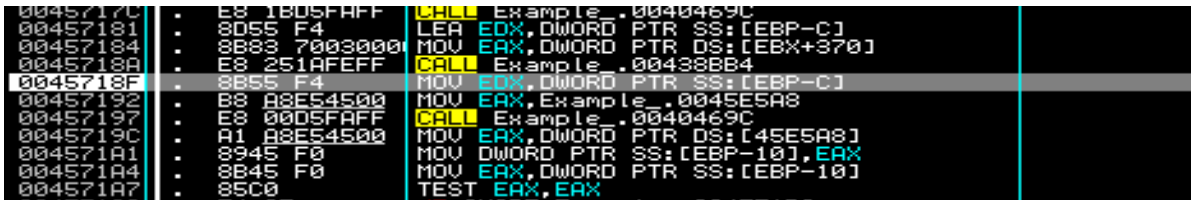

Current Instruction:

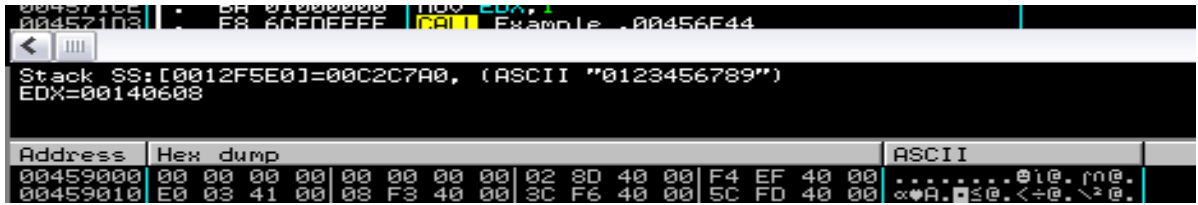

Stack:

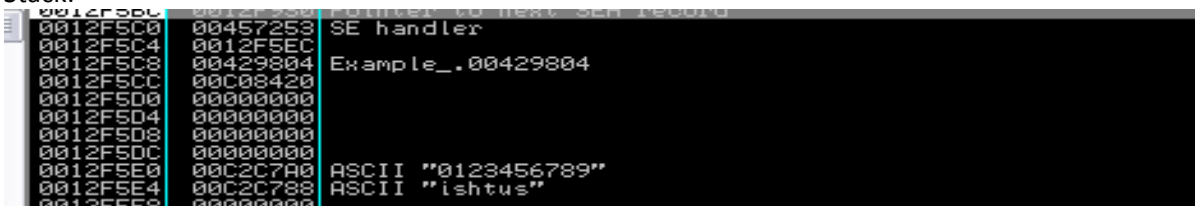

*The following code loads the serial number given by the user into EAX, then checks if it is equal to null.* 

*Apparently the value pointed by 0045E5A8 (see offset 0045719C) is the given serial ASCII value which eventually is loaded into EAX at offset 004571A4.* 

*If (EAX == null) { //do something }* 

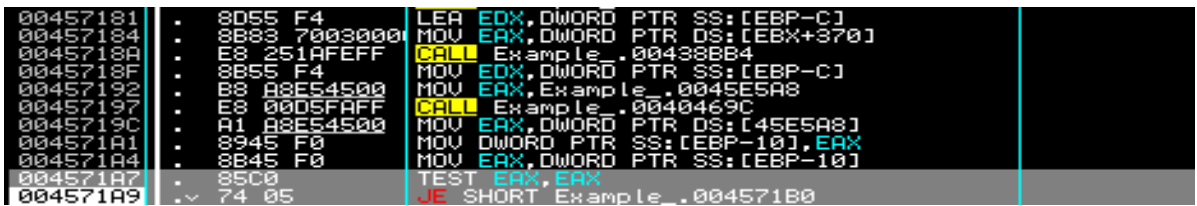

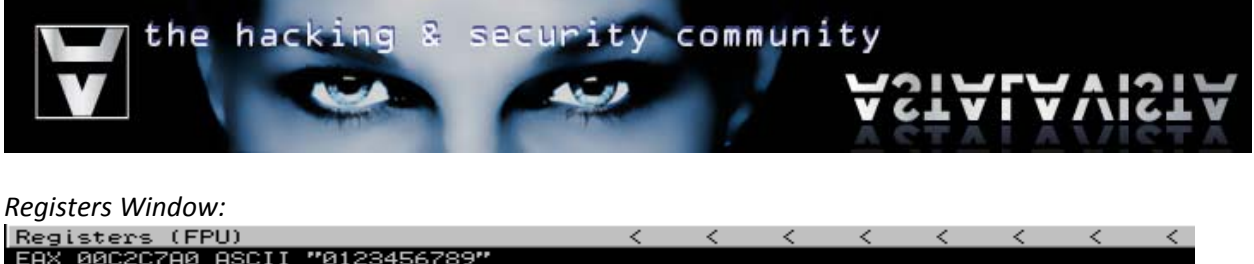

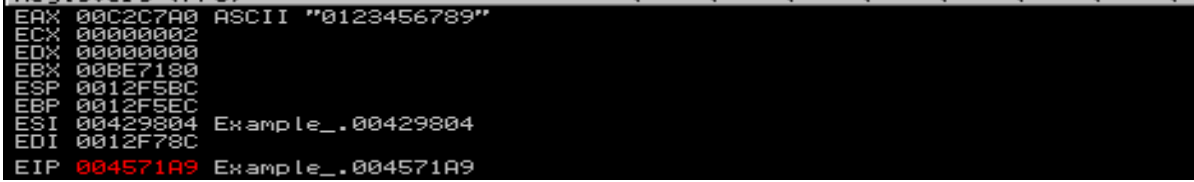

*As you can see there is another length check. This time ESI holds the current length of our serial (in our case its 0xA Hexadecimal = 10 Decimal) which is compared with the hexadecimal number 0x01 which is equal to decimal 1. If the length of our serial is equal to one, then "Long/Short Error" is called (see Approach No1, Step 4)* 

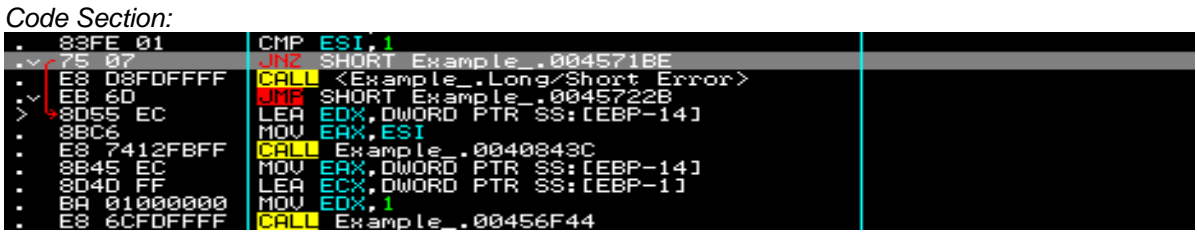

Registers Window:

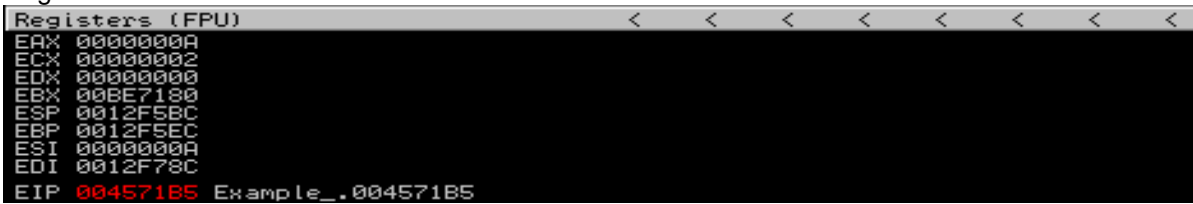

*The following highlighted code compares the first string character from the serial decimal length (10) with the ASCII value 0x31, which is equal to "1". For those who are wondering how the length was converted into an ASCII string you can follow the call at the offset 004571C3 then have a look at the following loop:* 

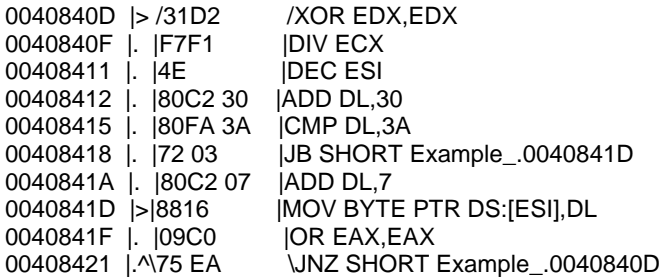

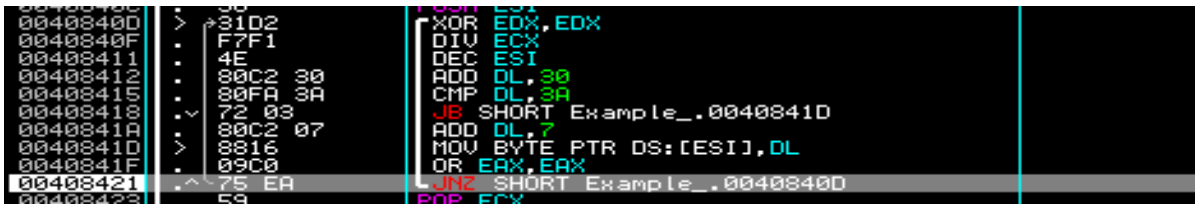

ty community the hac 리 secu

#### *Code Section:*

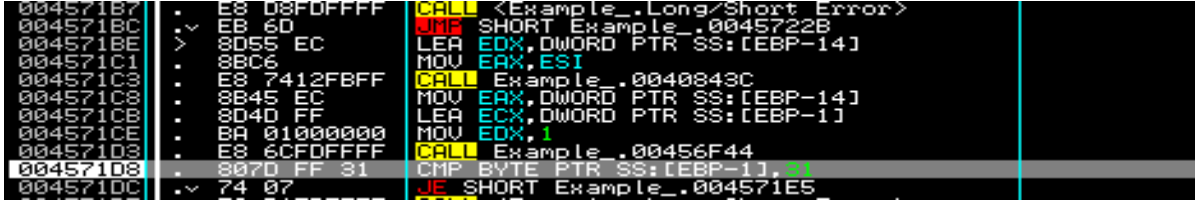

*Current Operation:* 

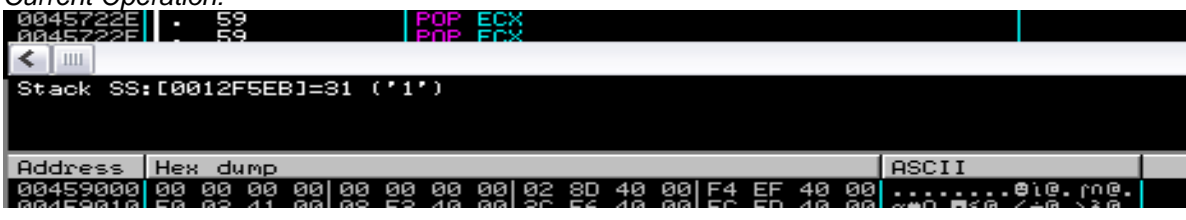

The following does the same thing like above, but for the second number. In this case, the second number must be equal to 0x34 ASCII ("4").

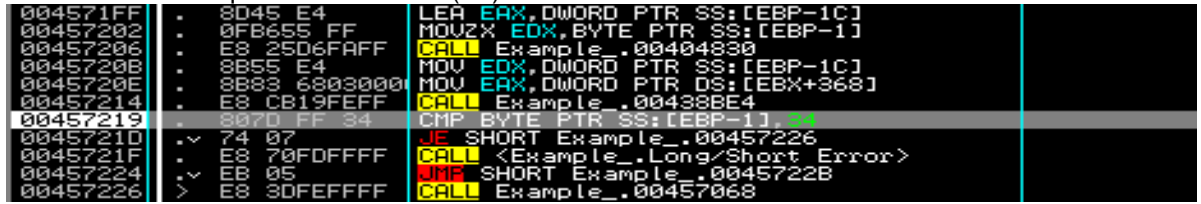

So the code of this program until now should look like this:

```
char first = getChar(length,1,?); //Get first character 
if (first != '1') {
          char second = getChar(length,2,?); //Get second character 
          if(second != '4') {
                     //continue with serial check 
           } 
           else { 
                     sendLongShortError(); 
           } 
} 
else { 
           sendLongShortError(); 
}
```
Note: the character "?" shows an unknown value which most likely is the data type the returned value is stored in. (Delphi compiler).

Most likely, the serial number you inserted does not have the valid length of 14 characters. Therefore you can press F9 and type the serial again.

& security community the hack าต

Step 3:

*Follow the call at offset 00457226 (by pressing F7) as shown in the image below* 

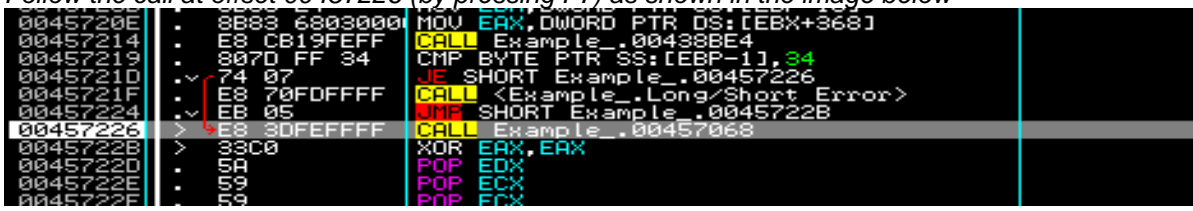

Step 4:

*Let's have a look at the code below*

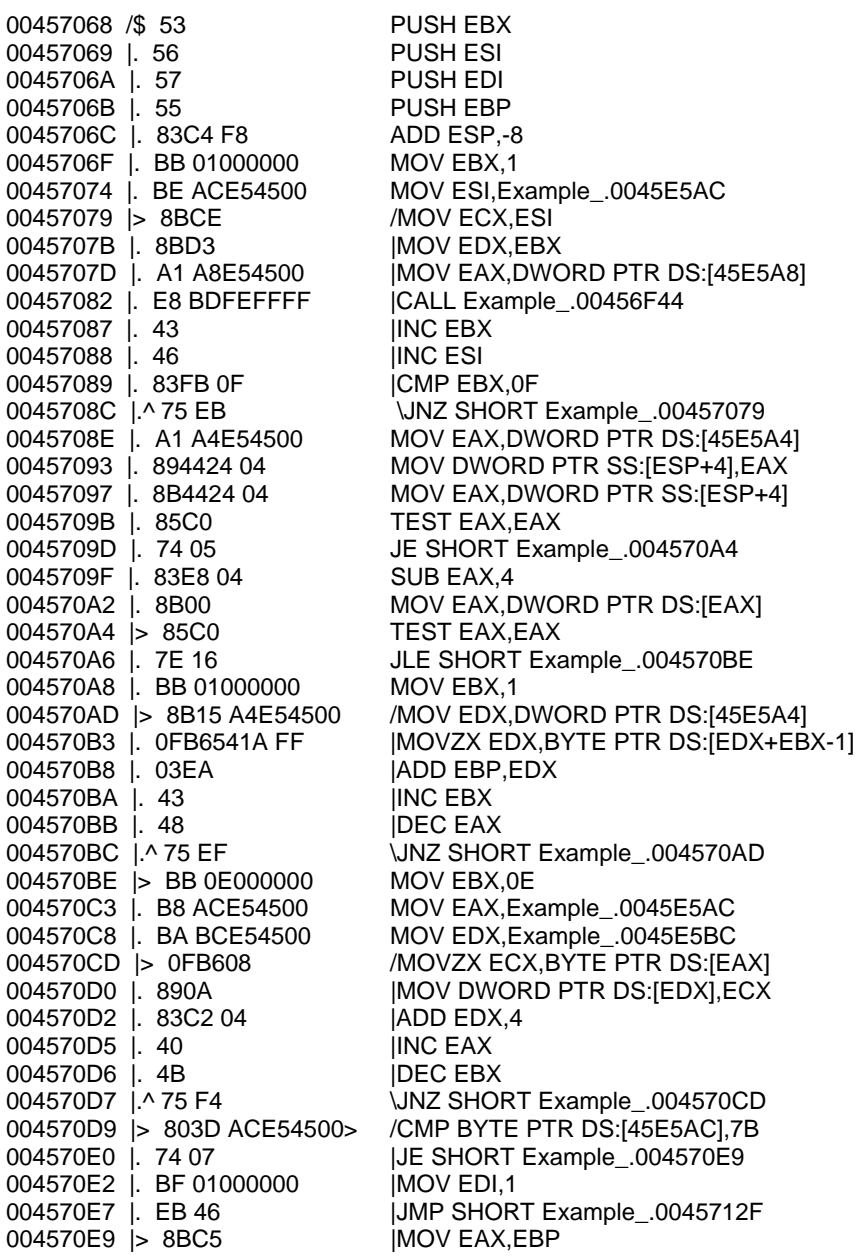

ity community the hack റ്റ secur

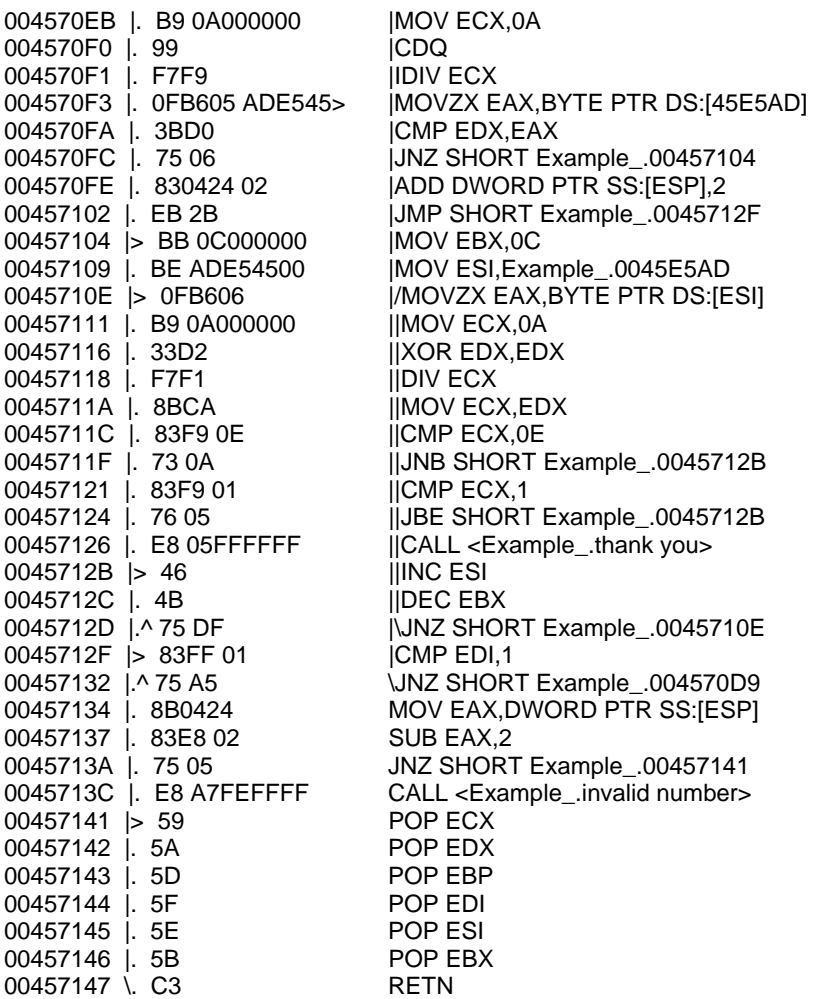

*This code runs the actual serial checking. As you can see when you analyze the code while debugging, there is a number of jumps that lead you away from the desired call, which is located at offset 0045713C. Usually there are a number of approaches towards reaching your desired result. Those involve patching, analyzing, reconstructing or even ripping (the assembly) the code. In this software there are a limited number of approaches. As you can see, the above code only deals with checking the serial key and invoking the appropriate message to inform the user for his success or failure to validate his user/serial identity.* 

*The following approaches might not apply in the real world, but they provide a basic and simple idea on how reversers work.* 

<span id="page-19-0"></span>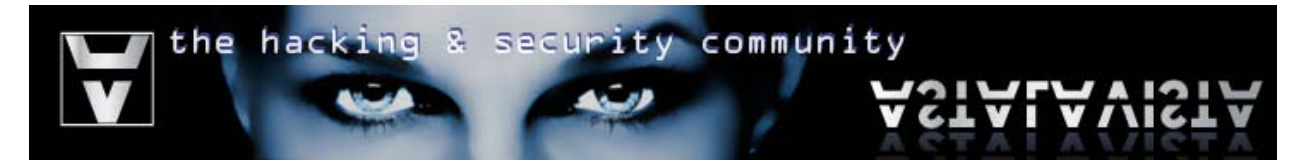

#### **Approach No1 (Branch Patching)**

One way of patching the program flow is by modifying the conditional branches.

There are a number of places where the serial validation algorithm determines that the serial given by the user is invalid. Those are:

#### Check No1:

*As shown in the binary analysis above, the function converts the serial length into a string ASCII data type then takes the first letter and compares it with the hex value 0x31 which is equal to ASCII character '1'* 

*A simple patch can be placed by: Double click on the opcode at offset 004571DC > replace "JE SHORT 004571E5" with "JMP SHORT 004571E5" Therefore then the CALL at 004571DE is never called* 

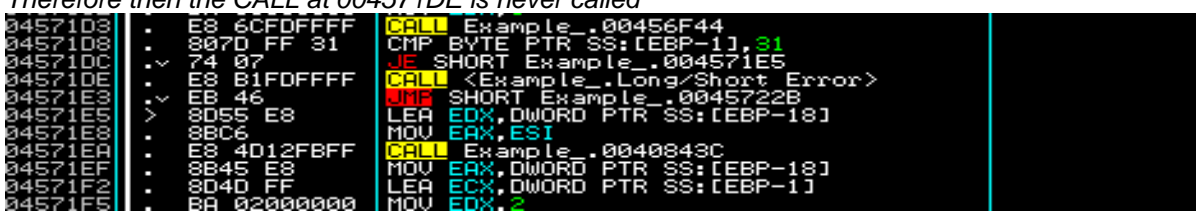

Check No2:

*Apply the same with the conditional jump at offset 0045721D* 

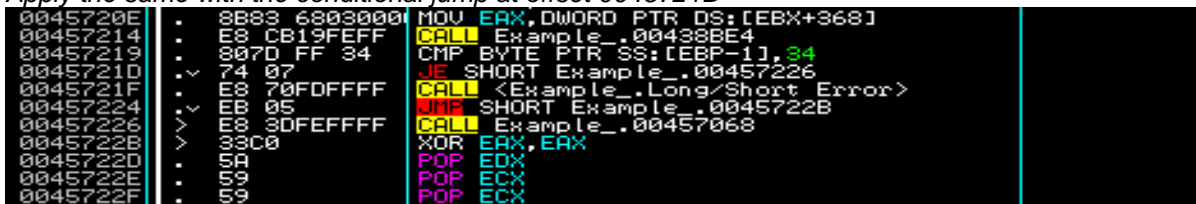

*Therefore, the code in Step2, Binary code patching changes into:*

```
char first = getChar(length,1,?); //Get first character 
if(true) { //This is always true 
         char second = getChar(length,2,?); //Get second character 
         if(true) { //This is always true 
                    //continue with serial check 
          } 
          else { 
                   sendLongShortError(); //This is never called
          } 
} 
else { 
         sendLongShortError(); //This is never called
}
```
<span id="page-20-0"></span>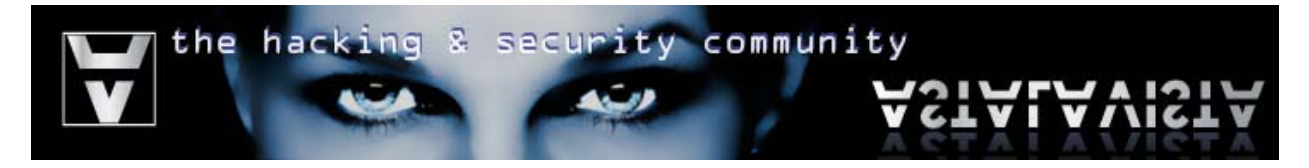

Check No3:

*Also patch that conditional jump into an unconditional jump (JMP)* 

| .        |                      |                                             |  |  |
|----------|----------------------|---------------------------------------------|--|--|
|          | F4<br>75             | SHORT Example_.004570CD                     |  |  |
| 00457009 |                      | 803D ACE5450 FCMP BYTE PTR DS: [45E5AC], 7B |  |  |
| 004570E0 |                      | Example .004570E9                           |  |  |
| 004570E2 | 01000000<br>.87<br>╌ | MOV<br>EDI.                                 |  |  |
| 004570E7 | EB 46<br>$\sim$      | SHORT Example_.0045712F                     |  |  |
| 004570E9 | 98BC5                | <b>MOUT</b><br>EAX EBP                      |  |  |
| 004570EB | 08000000<br>вэ<br>ı  | MOU ECX 0A                                  |  |  |
| 004570F0 | 99<br>٠              | CDQ.                                        |  |  |
| 004570F1 | F7F9<br>ـ            | <b>IDIV ECX</b>                             |  |  |
| 004570F3 | ADE54<br>0FB605      | MOVZX EAX.BYTE PTR DS:[45E5AD]              |  |  |
| 004570FA | 3BD0                 | CMP EDX.EAX                                 |  |  |

In general, that should do it. Although there are a few bugs, I believe you understood the basic idea behind it.

## **Approach No2 (Replace functions)**

A simpler approach is to alter the error message functions and point them at the success function. As shown below:

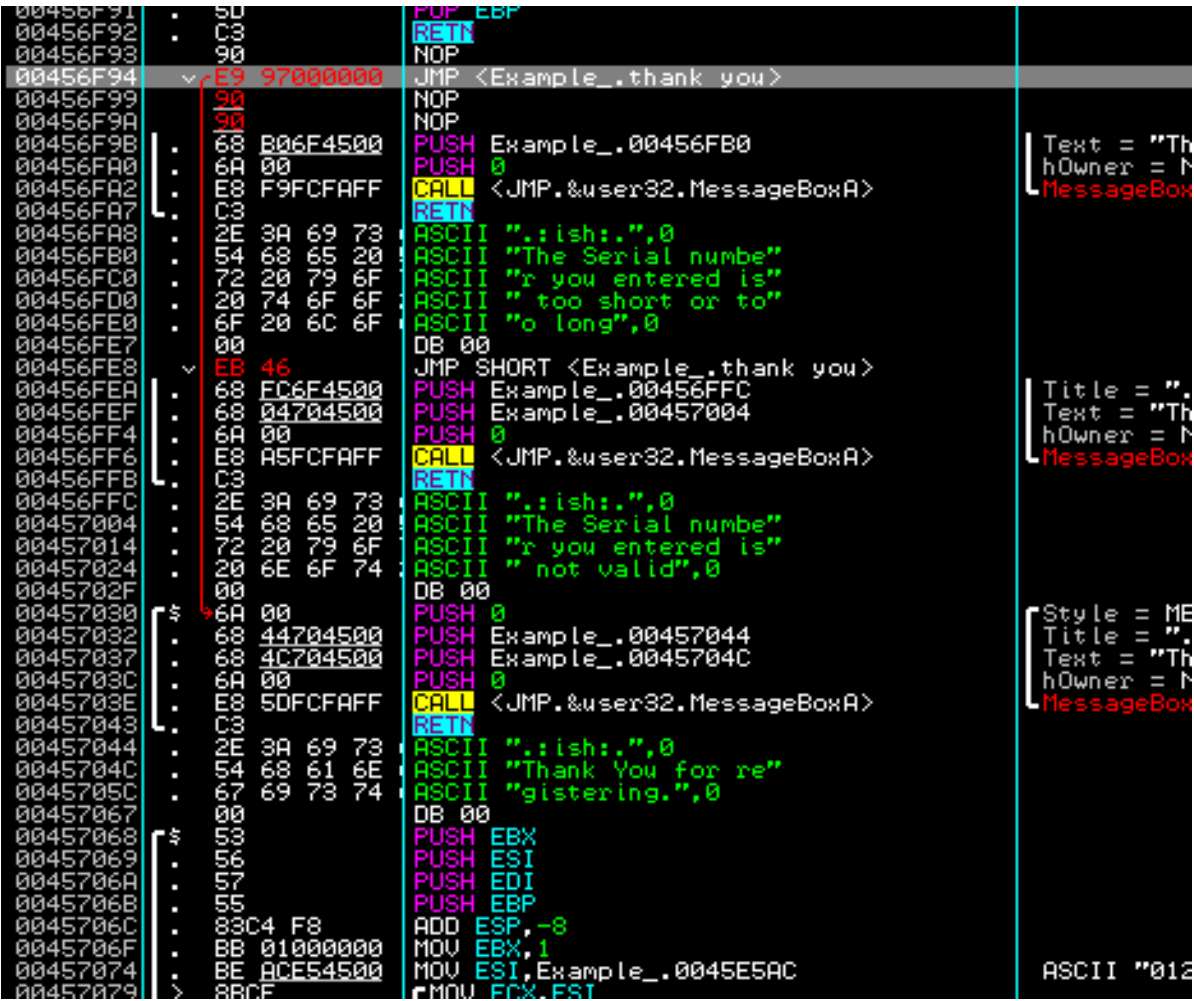

<span id="page-21-0"></span>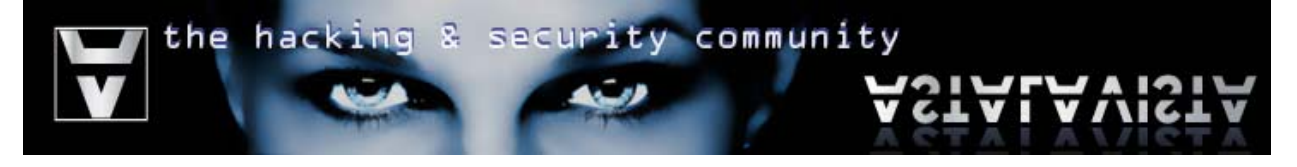

Note: This will most likely not work if you, as a coder, are smart enough not to put everything inside one function.

# **Serial Generating**

*(known as keygening)*

In this category, a "cracker" analyzes the program code and reconstructs the registration algorithm in such a way that instead of determining that the inserted serial is correct, it generates a correct serial key that will always be valid (without taking into consideration any external constrains). Some of the techniques used for constructing/reconstructing *Serial Generating* algorithms are:

#### **Code Reconstructing**

The careful analysis of an algorithm (usually by debugging) in order to understand the behavior of a function or set of functions in such a way that a reverser can transform the low-level assembly into a higher level programming language code (like C, C++, or as high as .NET and Java)

#### **For example:**

Low‐level:

```
004570AD |> /MOV EDX,DWORD PTR DS:[45E5A4] ; Load username string in EDX
004570B3 | |MOVZX EDX,BYTE PTR DS:[EDX+EBX-1] ; Get letter in position EBX-1 (in each loop the pointer is incr by 1) 
004570B8 |. |ADD EBP,EDX ; Add the hexadecimal ASCII value of the letter in EBP (UserCount) 
                                                ; Increase the pointer (EBX)
004570BB |. |DEC EAX ; Decrease the loop counter
004570BC |.^ \JNZ SHORT Example_.004570AD ; Stop branching only when the loop counter reaches zero(0) 
004570BE |> MOV EBX,0E 
004570C3 |. MOV EAX,Example_.0045E5AC 
004570C8 |. MOV EDX,Example_.0045E5BC 
004570CD |> /MOVZX ECX,BYTE PTR DS:[EAX] ; Get the ASCII char stored in memory at EAX (Serial string pointer)
004570D0 |. |MOV DWORD PTR DS:[EDX],ECX ; Store it an array of integer (see next operation)?
004570D2 |. |ADD EDX,4 \blacksquare; Move 4 bytes to the right => An array of 32bit Integer values
004570D5 |. |INC EAX \qquad \qquad ; Move memory pointer one(1) byte to the right
004570D6 |. |DEC EBX ; Decrease loop counter
004570D7 |.^ \JNZ SHORT Example_.004570CD ; Stop branching when loop counter reaches zero(0)
004570D9 > CMP BYTE PTR DS:[45E5AC],7B ; Compare first character from the ASCII value with 0x7B ("{")
//Code omitted 
High‐Level (Java)
String username = getUsername(); 
int sum = 0;

        sum += username.charAt(i);
} 
String serial = getSerial();
int[] array = new int[255];
if(serial.length()<=255) { //Well, Java is safe but we don't need exceptions popping around. 
        for(int i = 0; i < serial.length(); i++) {
                 array[i] = serial.charAt(i); 
 } 
}
```
<span id="page-22-0"></span>hac security community the 뢵

If(serial.charAt(0) == '{') { //Code omitted

#### **Code Ripping**

This is the use of various techniques to copy the binary code of a program into another program or embed it inside a higher programming language that support direct assembly coding. This had nothing to do with *Code Reconstructing* since in *Code Ripping* the effort and time spend on debugging is reduced significantly.

#### **For Example:**

Low‐level:

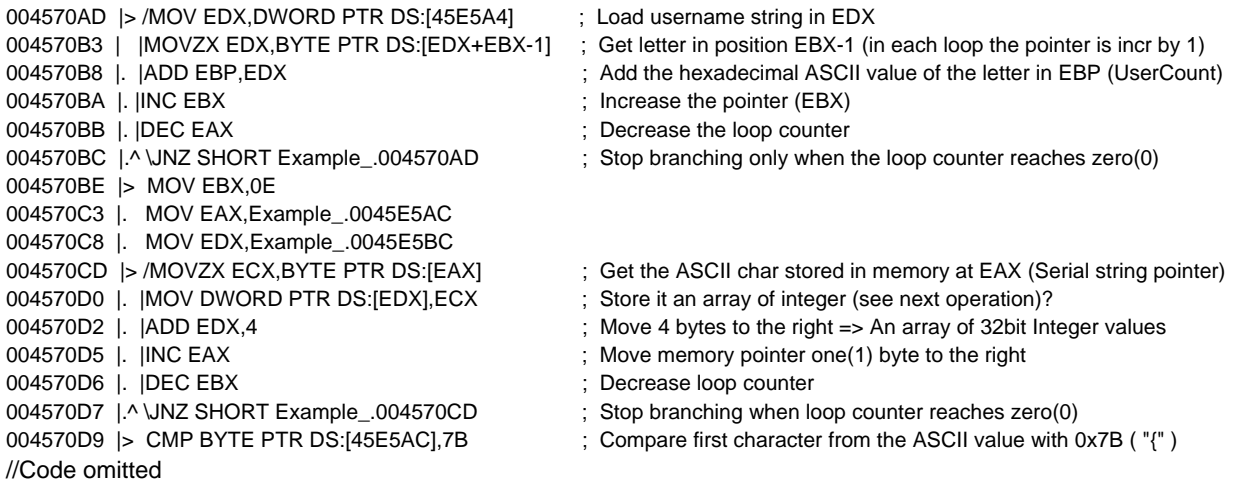

#### **High Level Rip:**

//Code omitted getUsername(username); getPassword(password); user\_length := length(username); pass\_length := length(password); asm @loop1: MOV EAX,user\_length MOV EBX,1 MOV EDX,&username MOVZX EDX,BYTE [EDX+EBX-1] ADD EBP,EDX INC EBX DEC EAX JNZ @loop1

//Code omitted

end;

<span id="page-23-0"></span>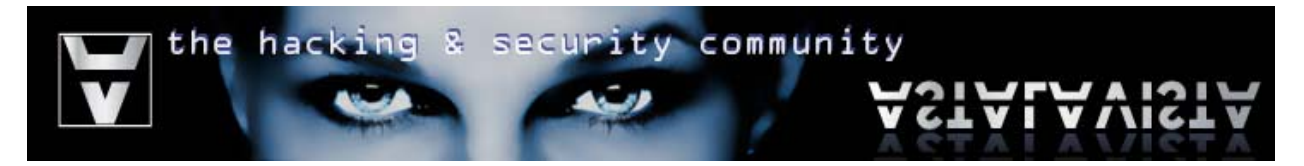

#### **Other**

The use of licensing services could increase the risks of reverse engineering and keygenning. I am neither against implementing 3<sup>rd</sup> party components into your software nor do I believe they are a security risk. What renders them a security risk is the weak implementation and the lacks of time spend understanding that software.